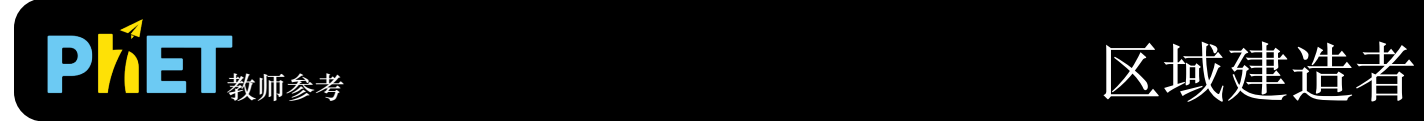

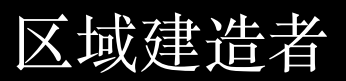

## **探索界⾯**

在该界⾯中学⽣可以建造任何形状,探索⾯积与周长之间的关系。

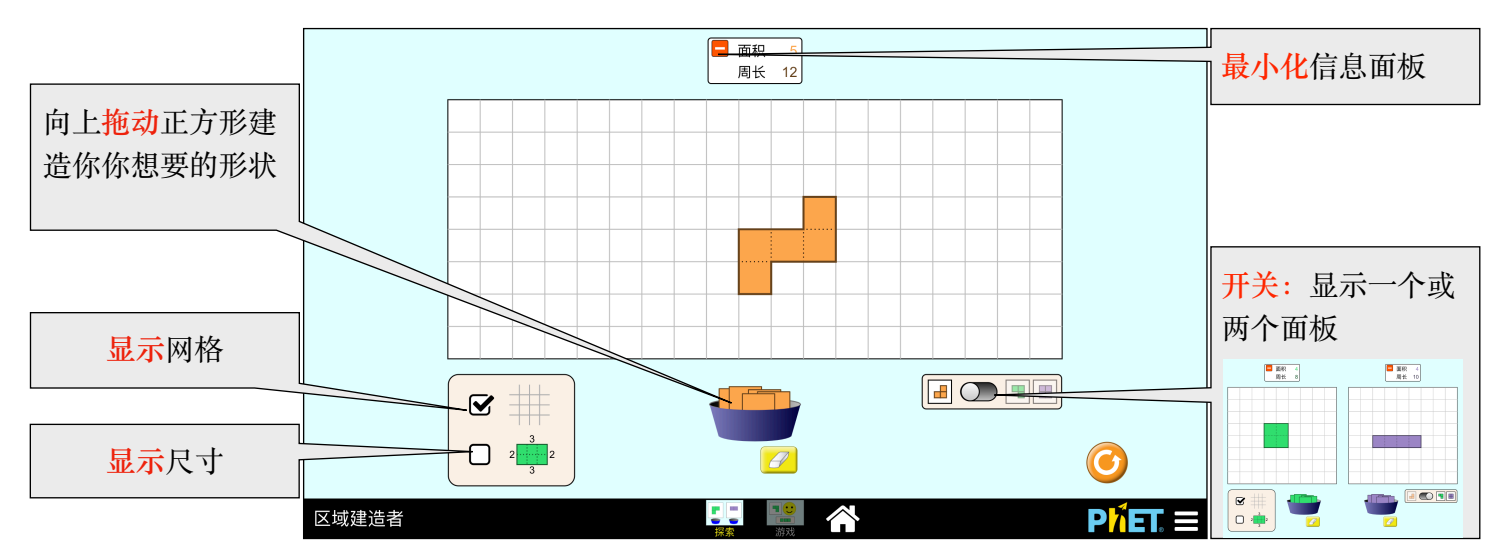

**游戏界⾯**

这里有两种挑战: 建造一个形状与得到形状的面积。每一等级的挑战难度逐级递。

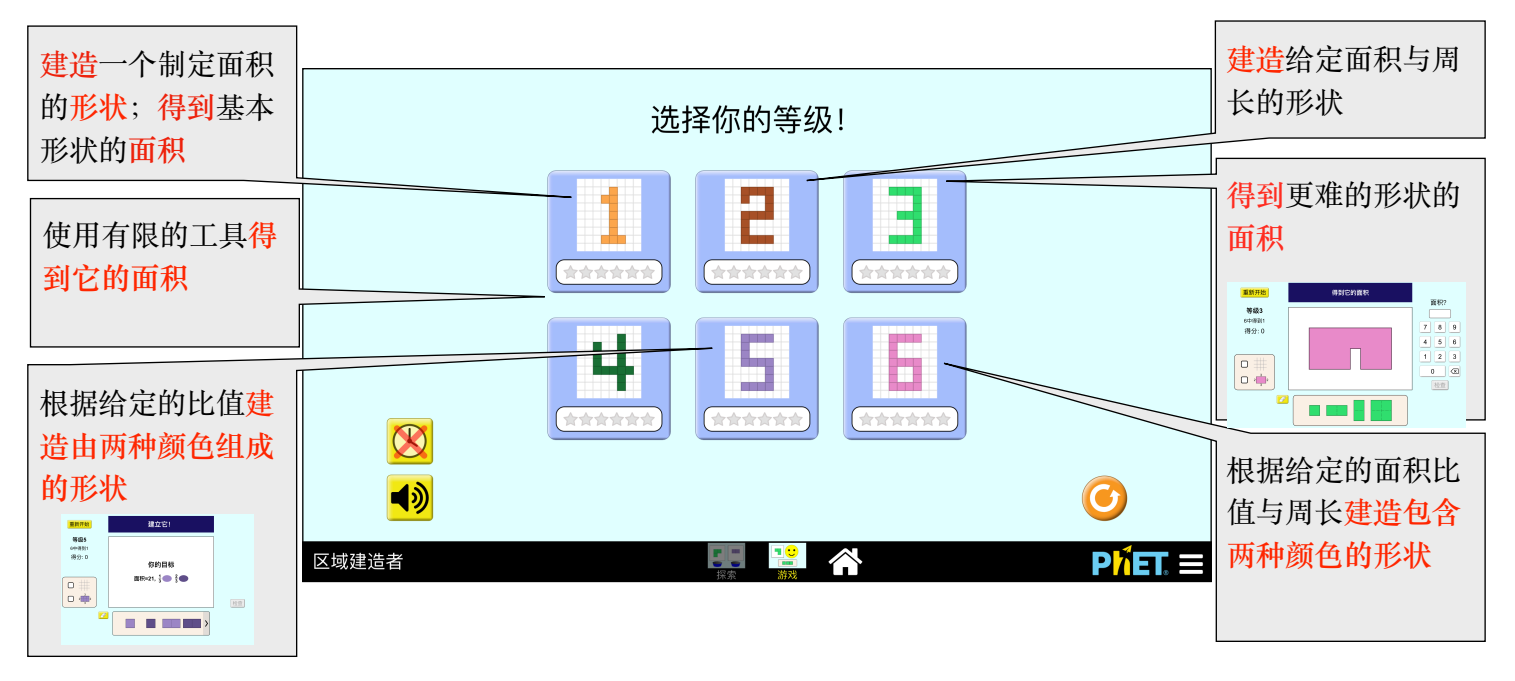

## **对学⽣使⽤的见解**

• 在学生被提示在题目中使用信息面板 - Area: 5 3 之前, 这个面板可能会被学生忽略。

• 在游戏界面中, "建立它!"挑战出现两次错误答案后, 一个"你建成了"的面板就会出现, 通过比较题目 的目标和学生的解决方案来帮助学生。学生可以继续调整建造的形状尝试达到目标,面板也会随之不 断更新。

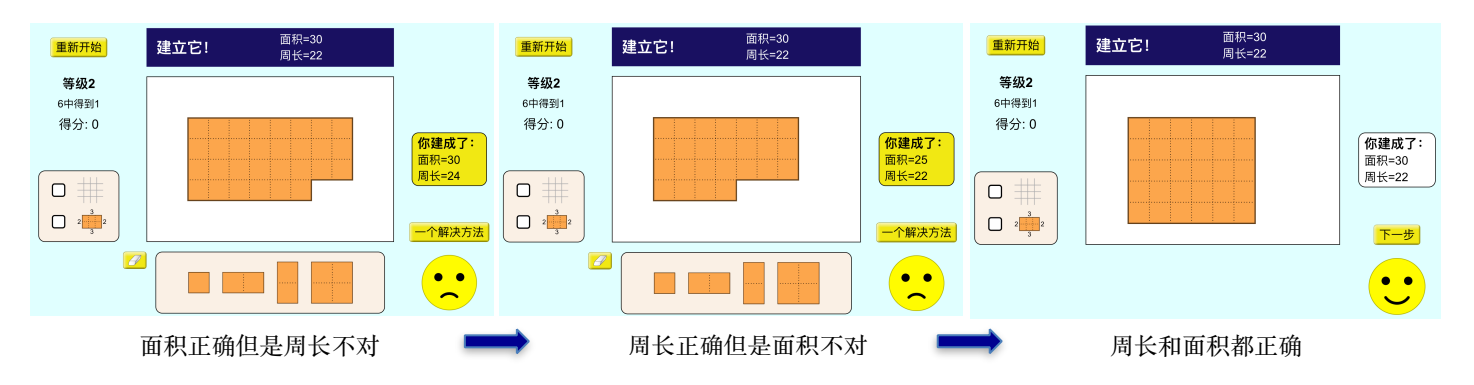

## **使⽤建议**

**挑战提⽰样例**

- 面积是什么?如何计算?
- 周长是什么?如何计算?
- 你如何使用"尺寸"工具来计算周长?
- 在不增加、减少方块的情况下,你能否重组现有的方块让新的形状与原来的面积不一样?让新形状的 周长与原来不一样呢?什么样的形状的周长更长呢?什么样的形状周长更短?

关于区域建造者的所有教师资源可以在 这里查询。 在 使用PhET[仿真的教师参考](https://phet.colorado.edu/en/for-teachers/tipsForUsingPhet)发现更多教师参考资料。